## 2013 款别克英朗机油保养灯归零操作方法

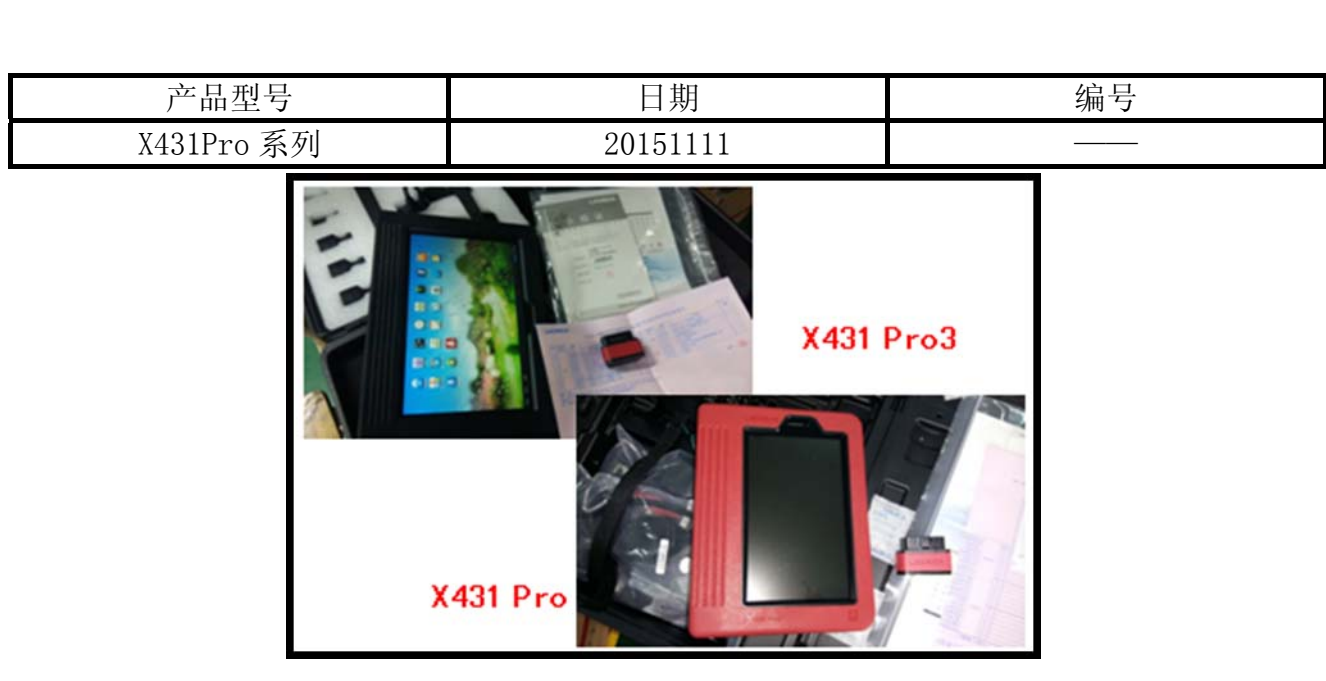

## 实测车型:

● 别克英朗, 2013 款, VIN= LSGJA52H0DH\*\*\*\*\*\*

## 操作指引:

- 1). 不踩刹车,长按一键启动开关,直至仪表警告灯全部点灯;
- 2). 选择中国通用 V48.60 以上版本;
- 3). 选择 2013;
- 4). 选择小客车,别克;
- 5). 选择英朗(ExcelleGT/XT);
- 6). 进入发动机控制模块;
- 7). 选择排量;
- 8). 选择 1.6 升(LDE);
- 9). 选择自动;
- 10). 选择配置/复位功能, 如图 2;

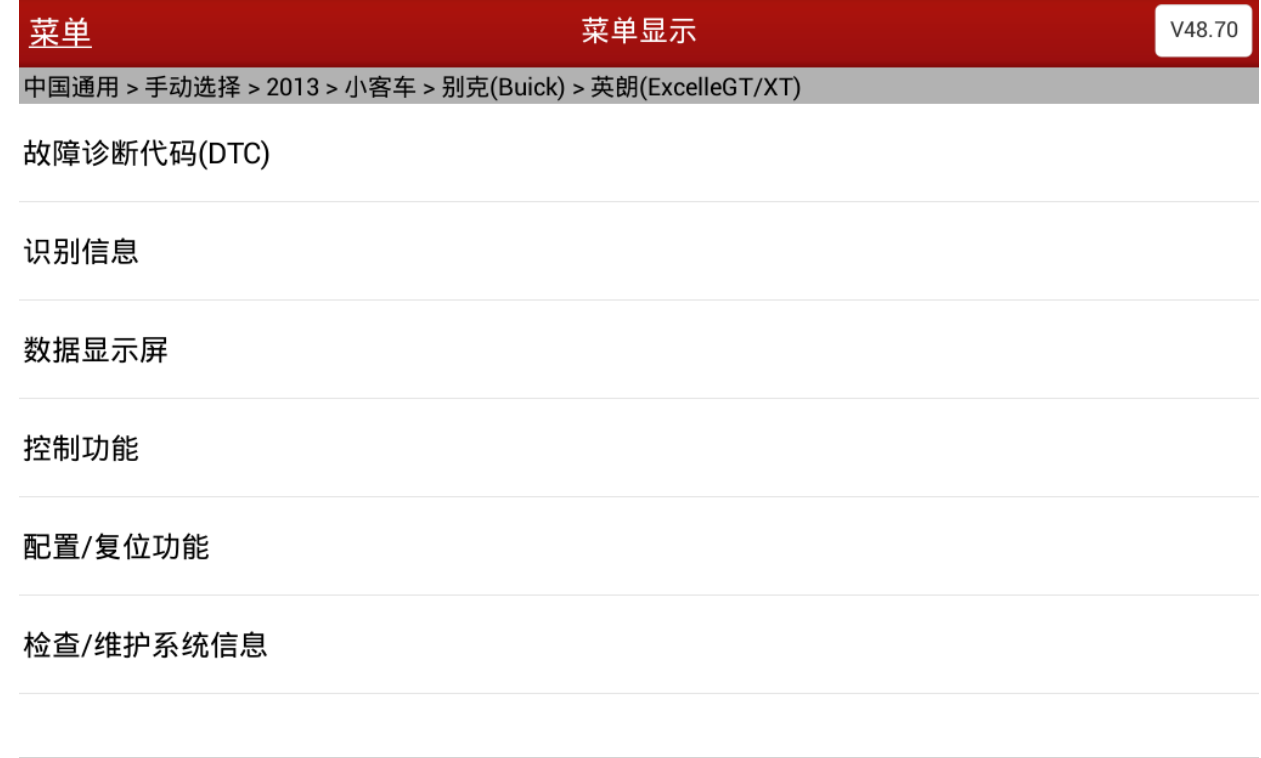

春  $\bigcirc$ **Q** 打印 首页 帮助 图 2

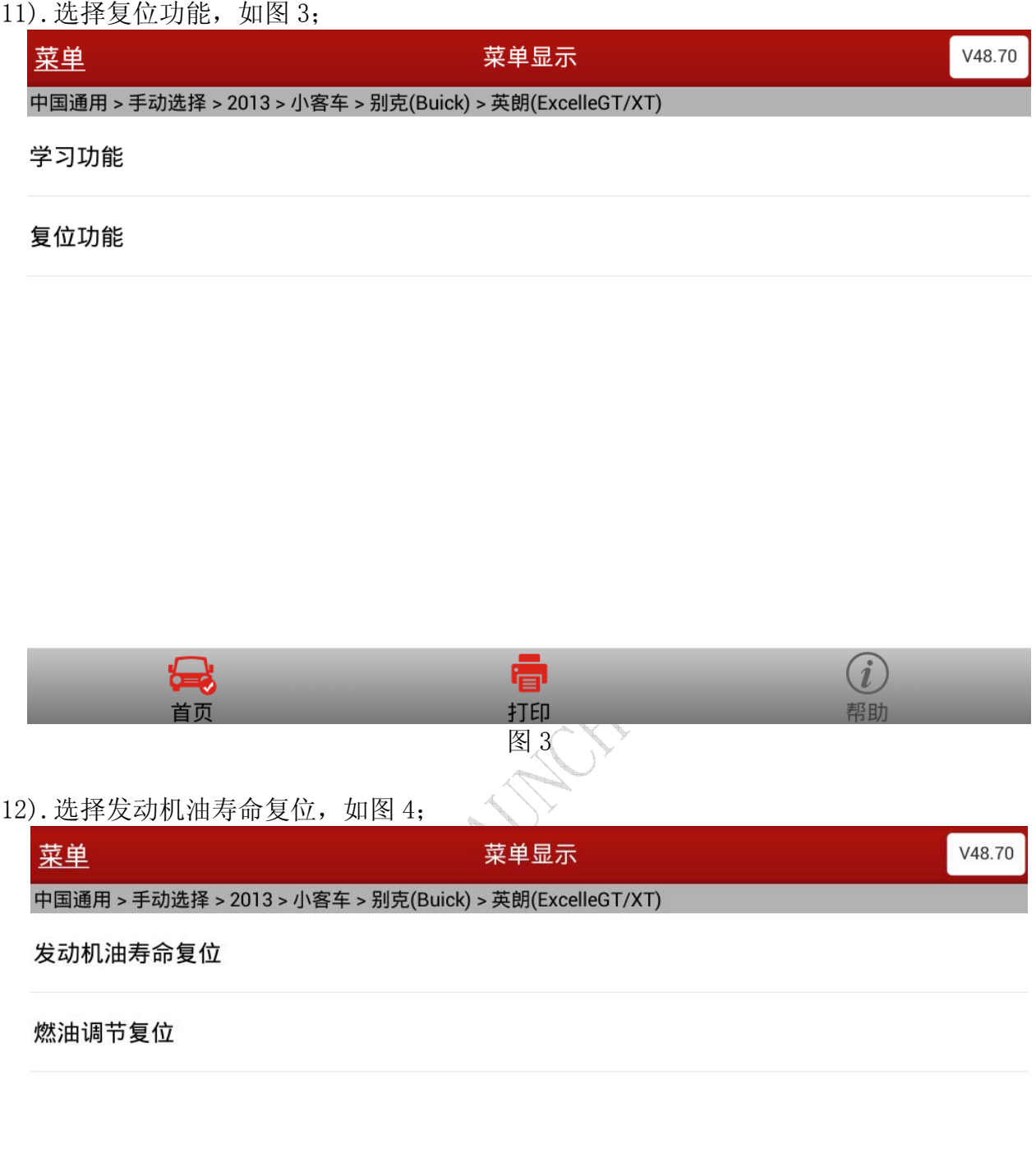

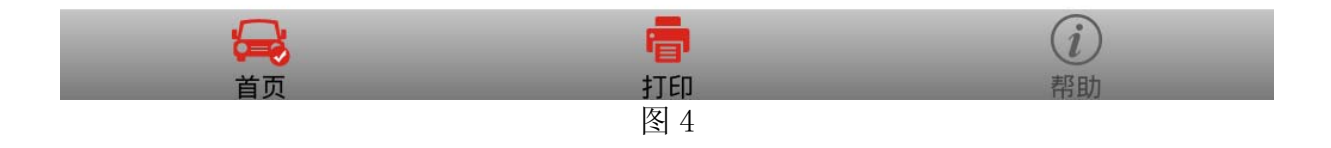

13). 显示当前机油寿命剩余值,并要求输入需要复位的值, 如图 5;

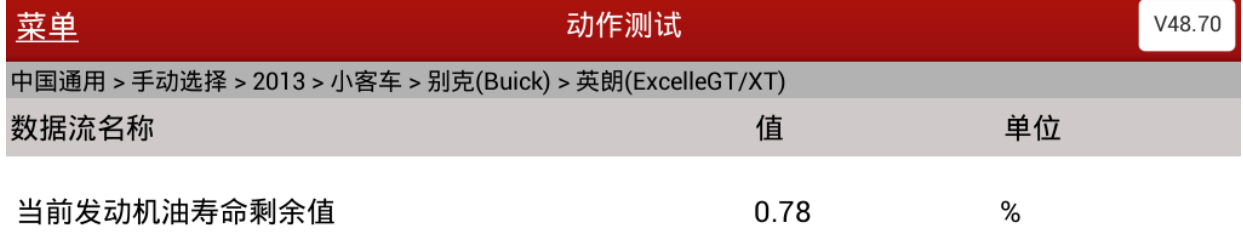

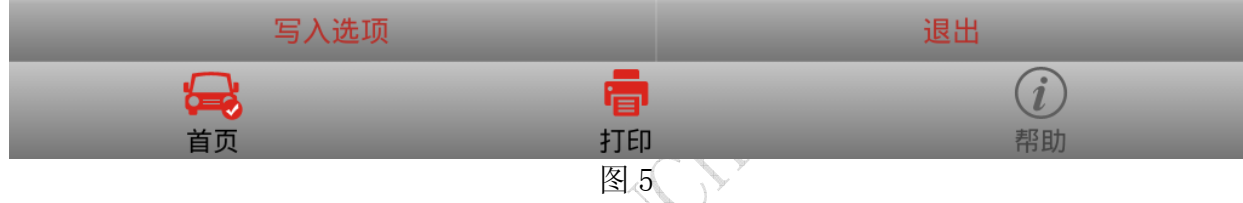

14).输入数值 100,如图 6;

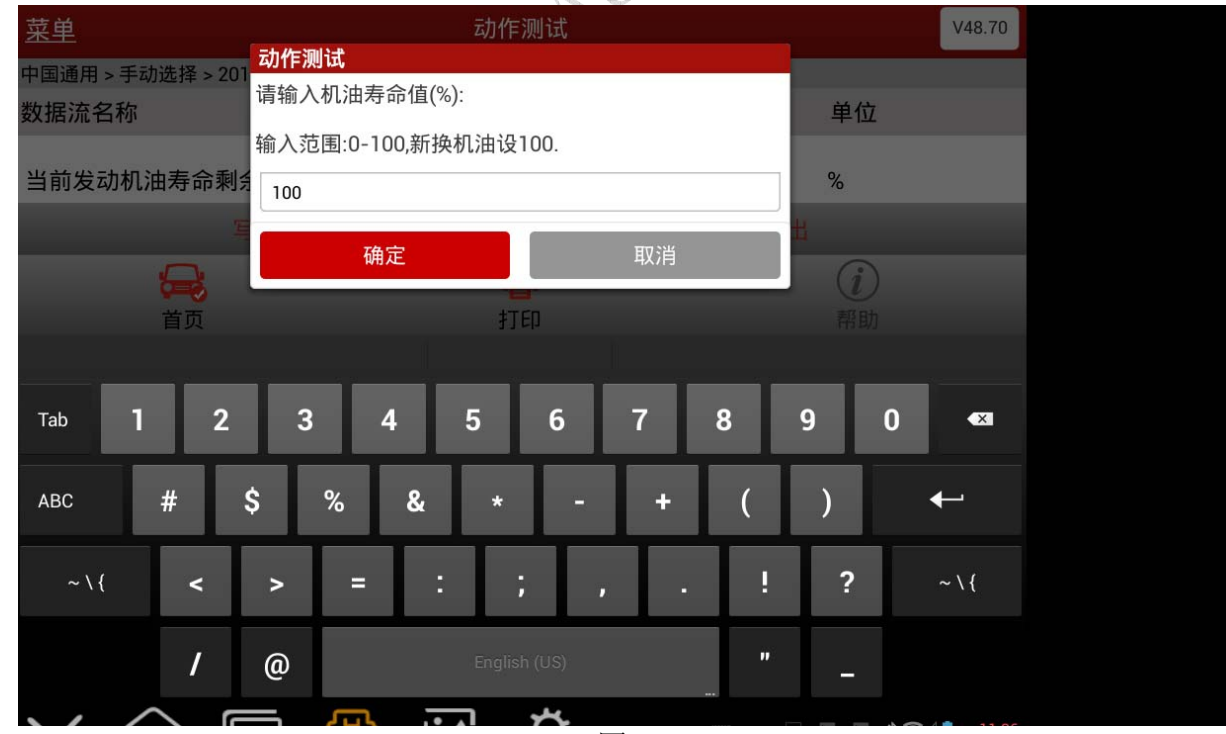

图 6

15).确认后仪表保养灯熄灭,复位完成。

追求好的功能,解决客户的需求,一直是元征努力的。关注元征,你将可以"每天进步 一点点"!

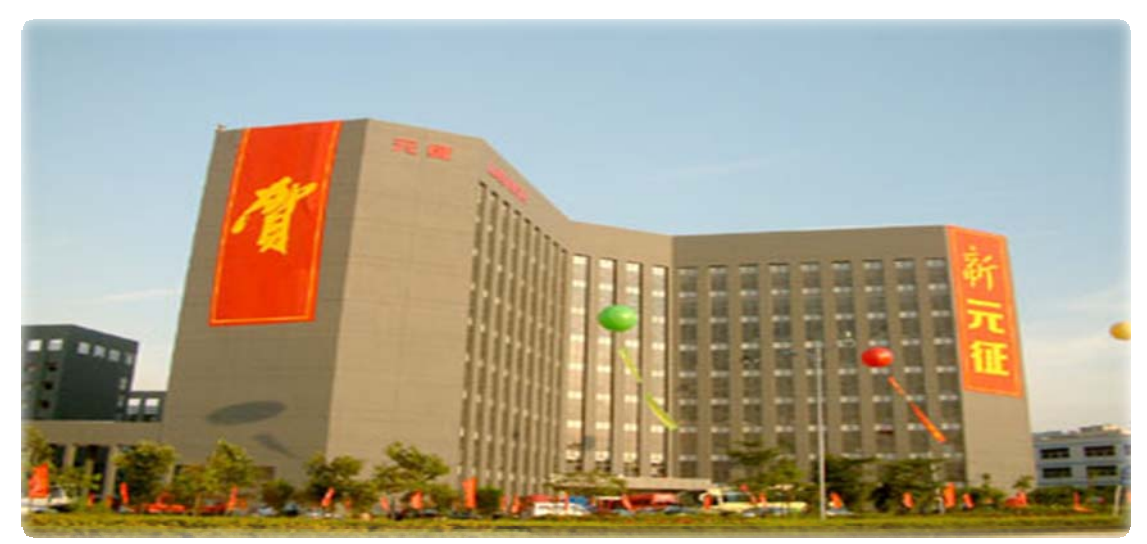

Martin